# **Palm**™ **Support Knowledge Library**

**Treo 700w/wx terminology and concepts** 

**5-way navigator** or **5-way navigation control**

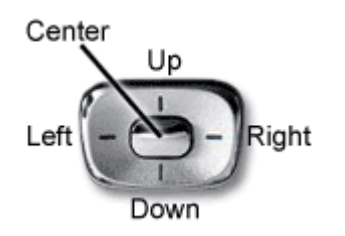

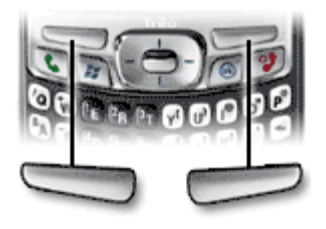

Also known as the **navigation pad** or the **Up/Down control**, this allows you to scroll, highlight and select items. The 5-way includes Right, Left, Up, Down, and Center buttons.

**Tip:** Some third-party applications may not work with the 5 way navigator, and you must use the stylus instead.

Experiment with using the 5-way to highlight different screen elements. The behavior of the 5-way varies slightly in each application, but it is intuitive and easy to learn.

See also: Navigation and using the 5-way control on a Treo 700w/wx smartphone

**Action keys** These hardware buttons correspond to commands that appear at the bottom of your smartphone's screen. They give you quick access to relevant tasks, so the action key items vary from application to application, and from screen to screen, and in some cases may not be available at all. Action keys activate the items that appear directly above them on the screen.

> In most cases the right action key opens the menu, and the left action key activates a specific command, such as New or Edit. Remember that action key functions vary from screen to screen, so be sure to check the onscreen label before pressing the action keys.

**ActiveSync** A Microsoft software program that manages the connection between your desktop and your Treo 700w/wx smartphone. You can configure ActiveSync to synchronize your e-mail, calendar appointments, contacts and more. ActiveSync can be configured to synchronize on demand, or it can be configured to synchronize whenever you connect your device to your computer. For example, when you connect your Treo 700w/wx smartphone, ActiveSync can automatically check your e-mail, contacts, calendar and tasks in Microsoft Outlook for differences between the smartphone and your computer, and then make the necessary updates.

See also:

- Get the latest version of ActiveSync from Microsoft's website
- Microsoft.com: ActiveSync overview
- ActiveSync troubleshooting
- Your user quide contains more details about setting

### up and using ActiveSync

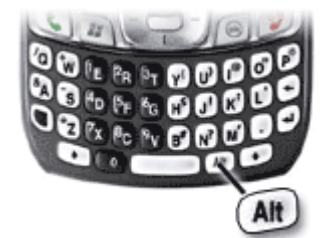

**Bluetooth® wireless technology**

**Alt key** On the Treo 700w/wx keyboard, you can enter symbols and accented characters that don't appear on the keys using the alternate characters list.

- 1. Press Alt to display the alternate character list.
- 2. Narrow the list by pressing a key that corresponds to the character you want. See your user guide for a handy table that shows all characters and their corresponding keys.
- 3. Press Up or Down to highlight the desired character.
- 4. Press Center to insert the character.

**Beam** On the Treo 700w/wx, this is the process of using infrared (IR) or Bluetooth to send and receive information between mobile devices.

**Block recognizer** A type of character recognition based on a single stroke text input method. The letters, numbers, and punctuation that are written with the stylus are translated into typed text.

> Contrast this with the other two methods of input on the device: Onscreen Keyboard and Letter Recognizer.

Bluetooth wireless technology lets your smartphone connect with other Bluetooth devices. On a Palm smartphone, the most common uses of Bluetooth technology include:

- Reducing cable clutter by synchronizing wirelessly
- Connecting to other Bluetooth devices to share files wirelessly

See also:

- **Everything you can do with Bluetooth technology on** a Treo 700w/wx
- Treo 700w/wx compatibility with other Bluetooth devices
- What is a Bluetooth profile and which ones are on the Treo 700w/wx?

**Center** The oblong key in the center of the 5-way navigator. This key causes action to be performed. After you've used the 5-way navigator to highlight an item on the screen, press Center to activate that item.

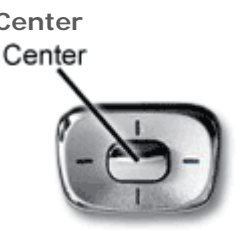

**EVDO** or **Evolution Data Optimized**

A wireless broadband technology that is designed for very high-speed data transfer on CDMA networks. Compared to its predecessor, 1xRTT, EVDO gives you faster downloading when accessing the Internet and retrieving e-mails, including

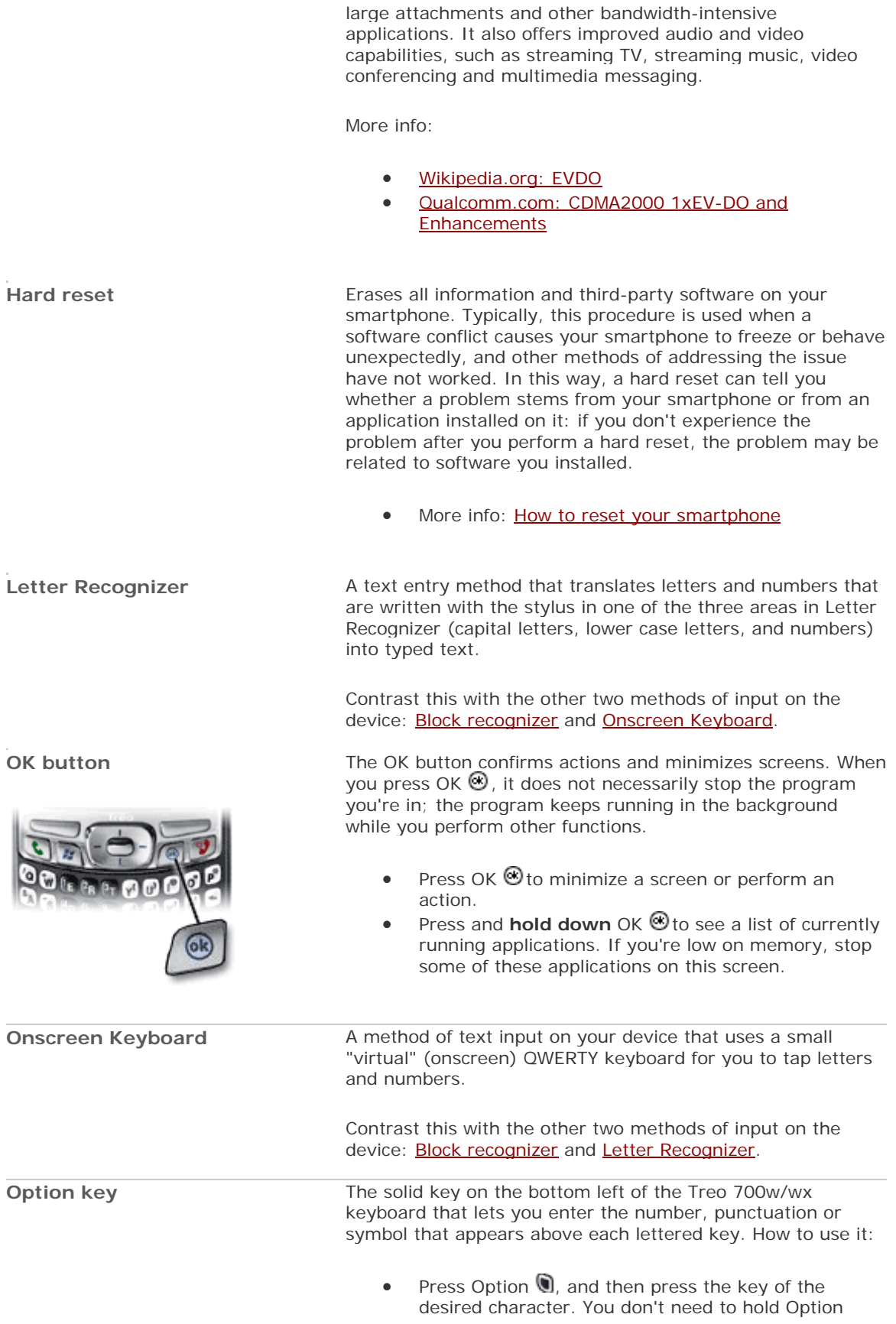

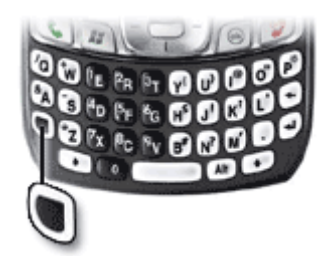

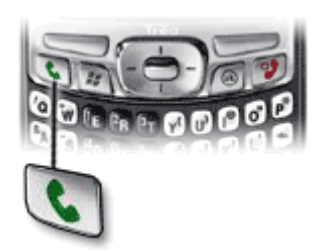

while pressing the key.

Press Option twice **W**oto turn on Option Lock, and then press the desired keys to enter a series of characters. To turn off Option Lock, press Option again.

**Phone/Send button** This button performs a number of phone-related functions.

- To access the Today screen, press Phone/Send to open it.
- After using the number pad on the keyboard or the onscreen dial pad to enter a phone number, press Phone/Send to dial.
- To dial the last number you called, go to the Today screen, and then press and hold Phone/Send ...
- To select from your most recently dialed numbers, go to the Today screen and make sure a phone number is **not** highlighted. Then press Phone/Send **to** see a popup list of recent numbers.
- To display the on-screen Dial Pad or Call Log, go to the Today screen and make sure a phone number is not highlighted. Then press Phone/Send **hand select Dial Pad** or **Call Log** from the popup list.
- More info about dialing calls is in your user quide

Contrast Phone/Send with Power/End button

## **Power/End button** This button turns your screen on and off, and performs other functions:

- Press Power/End once to wake up the screen.
- Briefly press Power/End  $\sqrt[n]{t}$  to turn off the screen.
- When you're on an active phone call, press Power/End  $\sqrt[n]{\ }$  to end the call.
- Press and hold Power/End to turn on your phone. When your smartphone locates a signal, the signal strength icon appears at the top of the screen, indicating you can use the phone and Internet features (if supported by the local network).
- Press and hold Power/End again to turn off your phone and put it in Flight mode. When Flight mode is on, the phone-off icon appears at the top of the screen and your smartphone is not connected to any mobile network. You can still use the organizer and other features.
- More info about using the Power/End button is in your user guide

Contrast Power/End W with Phone/Send button

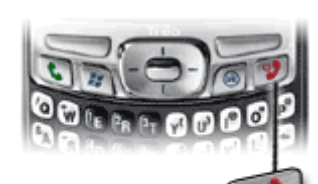

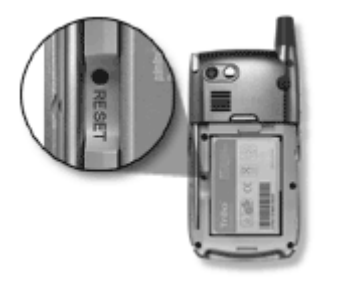

**Reset button** Sometimes you need to perform a soft or hard reset on your smartphone. The Reset button is one way to accomplish this. To access the Reset button, remove the battery cover from your smartphone. Use the tip of your stylus to press the Reset button.

> **Tip:** You can also perform a soft reset by removing the battery and replacing it. The effect is the same as pressing the Reset button.

See also: Resetting your smartphone

**Side button Press and hold this button to launch Windows Media Player.** This button can be customized to launch a different application.

- 1. Press Start **and select Settings.**
- 2. Select the Personal tab, and then select **Buttons**.
- 3. Select the **Program Buttons** tab.
- 4. Highlight the button or key combination you want to change in the Buttons list.
- 5. Select the Assign a program list, and then select the application you want to assign to the button or key combination you selected.

Much like the Windows XP Start menu, this key gives you access to your applications and settings.

or **Start Menu**

See also: Opening and closing applications on the Treo 700w/wx

**USB** This is the type of connection used by the sync cable to link your smartphone with your desktop computer. Most consumer electronics and peripherals that connect to a PC use USB technology, and most PCs include at least one USB port.

> **Tip:** For best performance, plug your sync cable directly into a USB port on the back of your computer. If you use a USB hub, make sure it is a powered hub.

• Wikipedia.org: USB

**VPN**  $\alpha$ r **Virtual Private Network**

If you want to use your smartphone to access your corporate email account or other files on your corporate server, you may need to set up a VPN. A VPN enables you to log in to your corporate server through the company's firewall

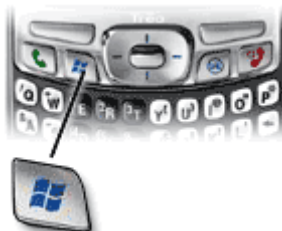

**Start**

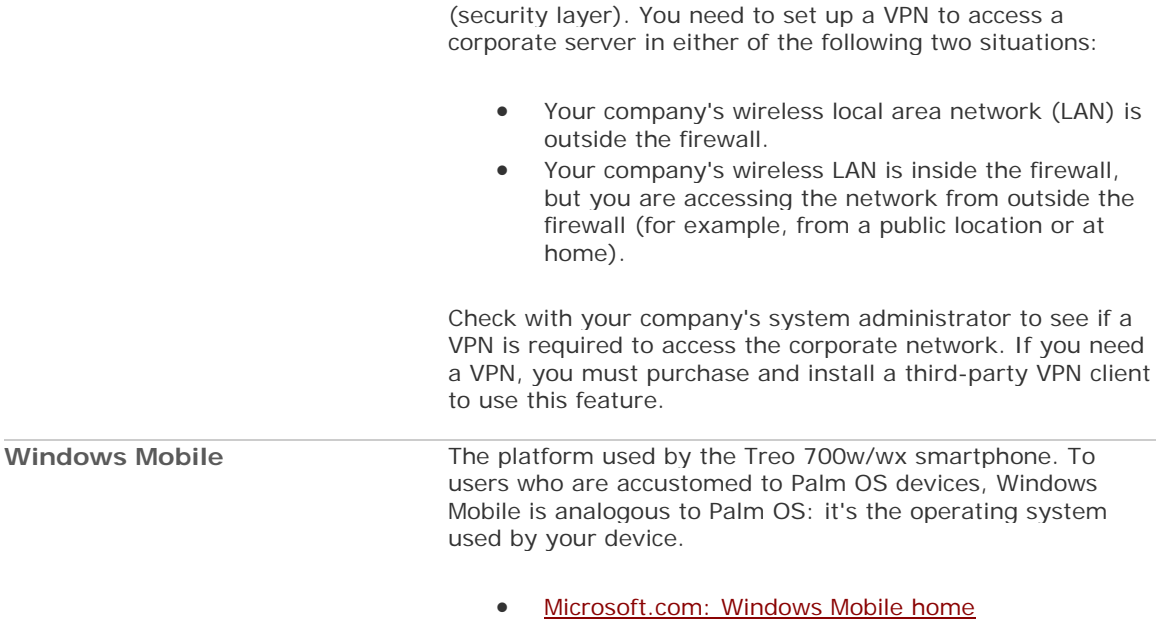